# **SCHEDULE**

- Culmination Project Approval
- Writing and Developing Story
- Twine Research
- Translating Story into Twine
- Programming
- Playtesting
- Refining
- Finalizing

# **METHODS**

# **CON-NECTION**

Emerging Media Technology, NYCCT, Brooklyn, NY, 11201 Angelina Santiago

# **SUMMARY**

In conclusion, CON-NECTION is a game that challenged me and allowed me to explore my own creativity. Having created CON-NECTION it serves as a portfolio piece that shows my artistic and writing skills, especially since CON-NECTION is a non-linear story. With the experience, I have gained throughout the process of creating CON-NECTION, I have greater knowledge and understanding of myself and the creative process it takes to make games as well. I am hoping that this project brings attention to my writing skills and artistic vision. This experience definitely will have a large impact on my planning and strategies going forward in my career. Thus, **CON-NECTION GAME SCREENSHOTS** developing both my time management, creative, and research/work ethic skills.

CON-NECTION is a game about navigating social situations in a fictional space, where the player will be able to make choices about whom they connect with throughout the game. This game is meant for the player to have conversations and feel as though they are actually in these situations themselves, rather than the game just providing dialogue options. CON-NECTION is a game about the difficulty of developing connections in today's society with constant social interaction and connectivity.

# **CONCLUSION**

# **CON-NECTION GAME STORY LAYOUT**

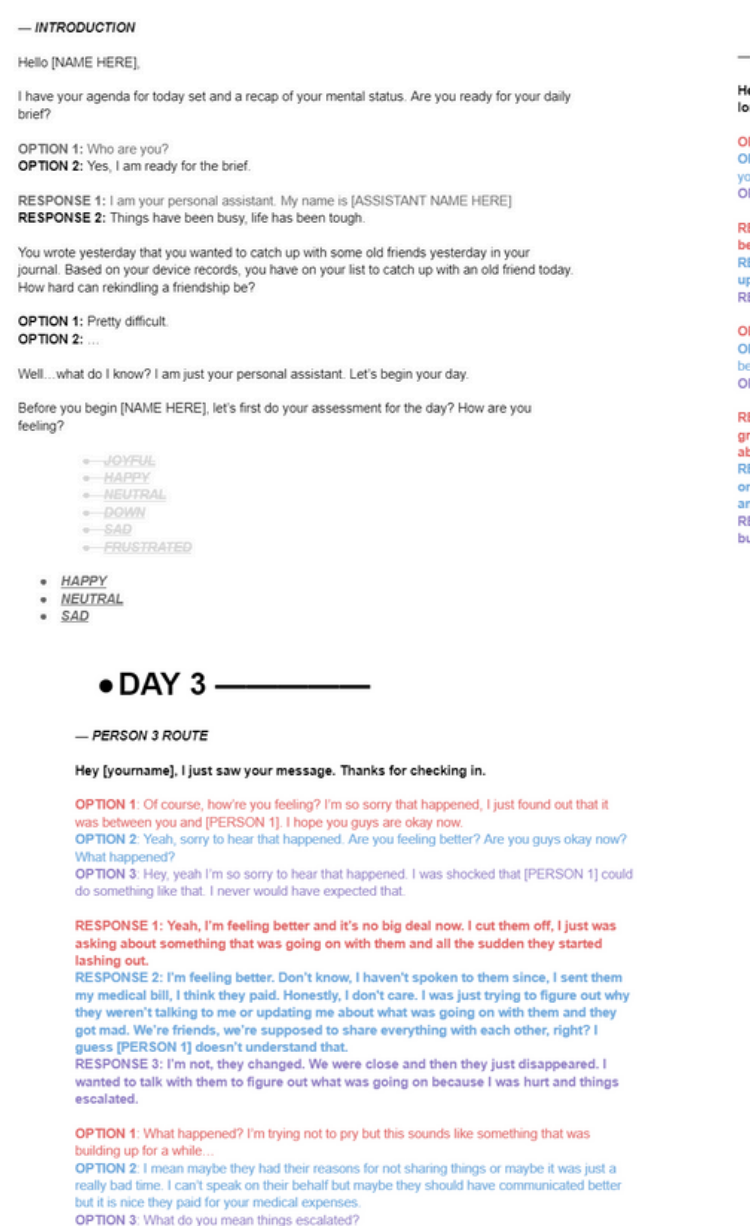

### $\bullet$  DAY 1 ————

- PERSON 1 ROUTE Hey, [NAME HERE] I was so happy to receive your message. We haven't spoken in so long! It's been two years! Crazy, right? **OPTION 1:** So crazy! There's no way it's been two years! I've been good, how have you been<br>OPTION 2: WOWILLI Two years!!!!! I've been busy looking to reconnect with people. How have OPTION 3: Crazyl Doing well, reconnecting with people. How have you been? RESPONSE 1: It has! Glad to hear you're doing well, I've been good too. Things have xem basy.<br>RESPONSE 2: Yes, two whole years! Unbelievable, so glad you reached out. I'm definitely RESPONSE 3: Hey, glad you're doing well! I've been good. Have you been busy? OPTION 1: Thanks, great to hear you're doing well too! What have you been up to OPTION 2: Same here! Glad to hear you're doing good! Busy? Not surprising, what have yo OPTION 3: That's nice to hear! Yeah, I've been busy, what about you? RESPONSE 1: Working and taking care of family. I recently found this cafe that has reall great food and drinks! Teas, coffee, desserts, anything you name it! We should go, how RESPONSE 2: Yeah, lol. You know me, always busy. I've been working, I've recently be on to try out some new cafes. I recently found this one that I ha RESPONSE 3: Oh, nice! Life can get busy, for sure. Trust me, I know. I've been super

### $\bullet$  DAY 4 ————— - PERSON 1 SECOND ROUTE Hey, [yourname] sorry about yesterday. I'm not sure what you've heard or what you know<br>about the situation. I did wind up hurting [PERSON 3] but I didn't mean to hurt anyone. **OPTION 1: NO RESPONSE** OPTION 1 - NO RESPONSE OPTION SELECTED CONA: Would you like to deem this connection a CON-NECTION? What's a CON-NECTION? CONA: A CON-NECTION is a connection you no longer want to keep putting effort into. It [YES]<br>INOI

- IF NO PROVIDE THE LAST TWO OPTIONS. CONA: Connection ended. Enjoy the rest of your day on the app.

 $\bullet$  DAY 5 ———— - PERSON 3 SECOND ROUTE Hey, I've been hearing that you've been asking around about the situation. CONA: //How are you going to answer?// **OPTION 1: I have been talking to people about it** OPTION 3: Why do you ask? RESPONSE 1: I don't understand why?

RESPONSE 2: Was just asking, you're not the only one that gets to ask questions…<br>RESPONSE 3: Just wanted to know, I thought we had been over the situation already.. OPTION 1: I don't understand why getting other people's opinions matter<br>OPTION 1: I don't understand, are you upset with me? OPTION 3: Yes, we have but that doesn't mean I can't get other people's perspectives and also

RESPONSE 1: Of course, you don't understand, you ignore people's feelings just like

\$person1 ignored mine. I see you're better friends with them than you are with me CONA: // feel as though that's a pretty hostile response. Would you like for me to terminate this [[TERMINATE]]<br>[[STAY CONNECTED]]

# **LITERATURE CITED**

Capello, D. (n.d.). Aseprite.

https://www.aseprite.org/docs/canvas/#:~:text=You%20can%20change%20the%20canvas,rules%20in%20the%20editor%20window.

Center images?. Twine Forum. (n.d.-b). https://twinery.org/forum/discussion/6482/center-images

Creating and calling functions / methods under Harlowe Syntax. Twine Forum. (n.d.-c). https://twinery.org/forum/discussion/2413/creating-and-callingfunctions-methods-under-harlowe-syntax

CSS fonts. (n.d.). https://www.w3schools.com/css/css\_font.asp

CSS padding. (n.d.-a). https://www.w3schools.com/css/css\_padding.asp

CSS padding. (n.d.-b). https://www.w3schools.com/css/css\_padding.asp

CSS#. CSS - Twine Cookbook. (n.d.-a). https://twinery.org/cookbook/twine1/editor/css.html CSS#. CSS - Twine Cookbook. (n.d.-b). https://twinery.org/cookbook/twine1/editor/css.html

CSS/properties/color/keywords. CSS/Properties/color/keywords - W3C Wiki. (n.d.). https://www.w3.org/wiki/CSS/Properties/color/keywords

Farhat, HiEv, & Greyelf. (2019, June 19). Text alignment. Twine Q&A. https://twinery.org/questions/58720/text-alignment

General questions#. General Questions - Twine Cookbook. (n.d.).

https://twinery.org/cookbook/twine1/editor/general\_questions.html#:~:text=Create%20a%20new%20stylesheet%20passage,stylesheet%20passage%20yo u%20just%20created.

Glitchy, & Jayholden. (2018, August 31). How to change the color of the background of a single passage?. Twine Q&A. https://twinery.org/questions/27357/how-to-change-the-color-of-the-background-of-a-single-passage

How do I centre a single line of text in a passage?. Twine Forum. (n.d.-d). https://twinery.org/forum/discussion/5928/how-do-i-centre-a-single-line-of-

### text-in-a-passage

HTML hex colors. (n.d.-a). https://www.w3schools.com/html/html\_colors\_hex.asp HTML hex colors. (n.d.-b). https://www.w3schools.com/html/html\_colors\_hex.asp

Images as links/ clickable images. Twine Forum. (n.d.-e). https://twinery.org/forum/discussion/8487/images-as-links-clickable-images

Images as links/ clickable images. Twine Forum. (n.d.-f). https://twinery.org/forum/discussion/8487/images-as-links-clickable-images

Introduction. (n.d.). https://twinery.org/reference/en/index.html

Introduction. Harlowe 3.3.8 manual. (n.d.). https://twine2.neocities.org/#macro\_display

Invictus, & TheMadExile. (2018, July 28). How to return to a passage that's not the previous? Twine Q&A. https://twinery.org/questions/23055/how-toreturn-to-a-passage-thats-not-the-previous

jadie\_p1, & Greyelf. (2017, December 18). How do I make choices in Twine 2 using Harlowe?. Twine Q&A. https://twinery.org/questions/3855/how-do-imake-choices-in-twine-2-using-harlowe

Jamie Drozda, T. R. U. (n.d.). Make your game look great!. Lets Play Twine. https://pressbooks.bccampus.ca/letsplaytwinetru/chapter/make-your-gamelook-great/

Mikemuk01, Greyelf, Deadshot, Charlie, & Chapel. (2017, December 1). How can I get a player to input the answer to a question?. Twine Q&A.

https://twinery.org/questions/3098/how-can-i-get-a-player-to-input-the-answer-to-a-question

Newbie can't make variables work. Twine Forum. (n.d.-g). https://twinery.org/forum/discussion/7889/newbie-cant-make-variables-work

Photo size. Twine Forum. (n.d.-h). https://twinery.org/forum/discussion/6075/photo-size "setting and showing variables": Harlowe (v2.0)#. Harlowe - Twine Cookbook. (n.d.-a).

https://twinery.org/cookbook/settingandshowing/harlowe/harlowe\_settingandshowing.html

"setting and showing variables": Harlowe (v2.0)#. Harlowe - Twine Cookbook. (n.d.-b).

https://twinery.org/cookbook/settingandshowing/harlowe/harlowe\_settingandshowing.html#example

Stylesheet and passages. Twine Forum. (n.d.-i). https://twinery.org/forum/discussion/6082/stylesheet-and-passages Tagging passages. (n.d.). https://twinery.org/reference/en/editing-stories/tagging.html

A tutorial to twine macros: If, set, and click [for twine 2.0] (harlowe). Twine Forum. (n.d.-a). https://twinery.org/forum/discussion/2620/a-tutorial-totwine-macros-if-set-and-click-for-twine-2-0-harlowe

Using an HTML skeleton. HTML Skeleton. (n.d.). https://www.w3schools.com/w3css/w3css\_web\_html.asp

Using google fonts in Harlowe. Twine Forum. (n.d.-j). https://twinery.org/forum/discussion/6313/using-google-fonts-in-harlowe

Using google fonts in Harlowe. Twine Forum. (n.d.-k). https://twinery.org/forum/discussion/6313/using-google-fonts-in-harlowe

Variables#. Variables - Twine Cookbook. (n.d.).

https://twinery.org/cookbook/terms/terms\_variables.html#:~:text=Once%20created%2C%20story%20variables%20in,accessible%20to%20all%20functio nality%20everywhere.&text=Variables%20are%20translated%20into%20their,part%20of%20any%20other%20text.

W3Schools online HTML editor. W3Schools Tryit Editor. (n.d.). https://www.w3schools.com/html/tryit.asp?filename=tryhtml\_color\_hex

Wakes, W. by D. L., & by, W. (2019a, January 31). Twine for beginners: Colouring text. Damon L. Wakes. https://damonwakes.wordpress.com/2019/01/31/twine-for-beginners-colouring-text/

Wakes, W. by D. L., & by, W. (2019b, January 31). Twine for beginners: Colouring text. Damon L. Wakes.

https://damonwakes.wordpress.com/2019/01/31/twine-for-beginners-colouring-text/

Wakes, W. by D. L., & by, W. (2019c, June 1). Twine for beginners: Adding local images. Damon L. Wakes.

https://damonwakes.wordpress.com/2019/06/01/twine-for-beginners-adding-local-images/

YouTube. (2020, November 29). What canvas size should you use for pixel art? (pixel art tutorial). YouTube. https://www.youtube.com/watch?

v=Z8earctNBxg+https%3A%2F%2Fpressbooks.bccampus.ca%2Fletsplaytwinetru%2Fchapter%2Fmake-your-game-look-great%2F YouTube. (2023a, April 17). Twine 2 - add images from your computer or web. YouTube. https://www.youtube.com/watch?v=K70lS5p2puA

YouTube. (2023b, April 17). Twine 2 - add images from your computer or web. YouTube. https://www.youtube.com/watch?v=K70lS5p2puA

# **DESCRIPTION**

CON-NECTION is a narrative driven game made with Twine and published on itch.io for easy access and playability. I chose Twine as the software to bring my vision to life due to the fact that I could focus on non-linear storytelling. CON-NECTION's gameplay is focused on dialogue options and the player's choices throughout the game. The intention behind this was to emulate real-life social situations and consequences that may result when communicating with people. CON-NECTION is not about winning or losing, it's a game about communicating and understanding.

# **ACKNOWLEDGEMENTS**

Hosni Auji

As a result CON-NECTION helped me to understand how to use different mediums and software to create something meaningful. The different pathways of my story were hypothetical situations for the player, where they could attain all good, bad, or a mix of both social situations as a complete result. This project was extremely helpful in regards to understanding my own creative process and work ethic.

# **RESULTS**

The materials used...

- Twine
- Monday.com
- Desktop Computer
- Aseprite
- Macbook
- itch.io

# **REQUIRED RESOURCES**

- CON-NECTION Twine Game
- Progress Reports
- Presentations
- Final Presentation
- Citation List

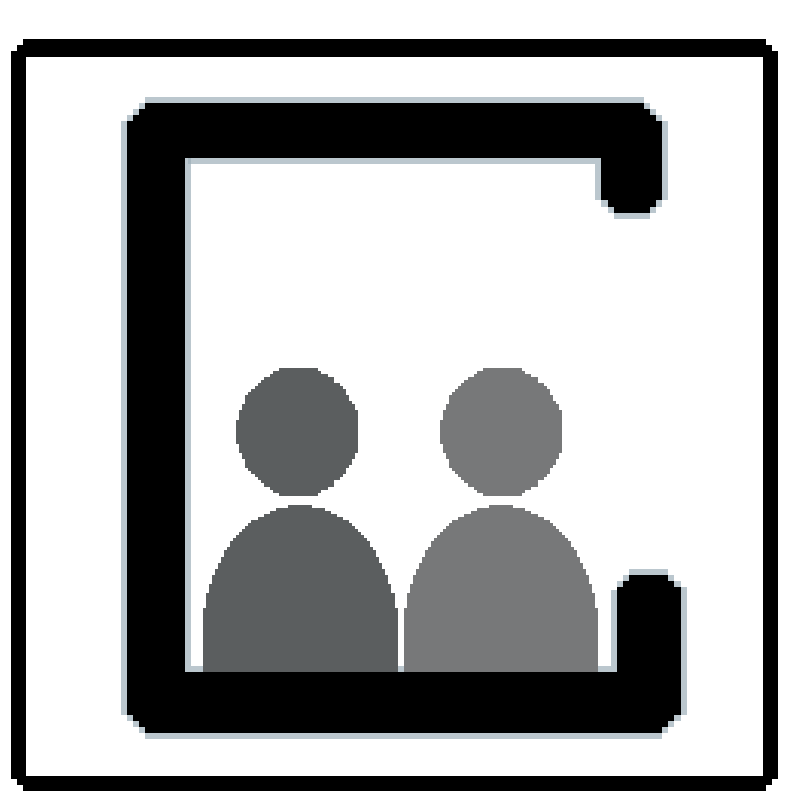

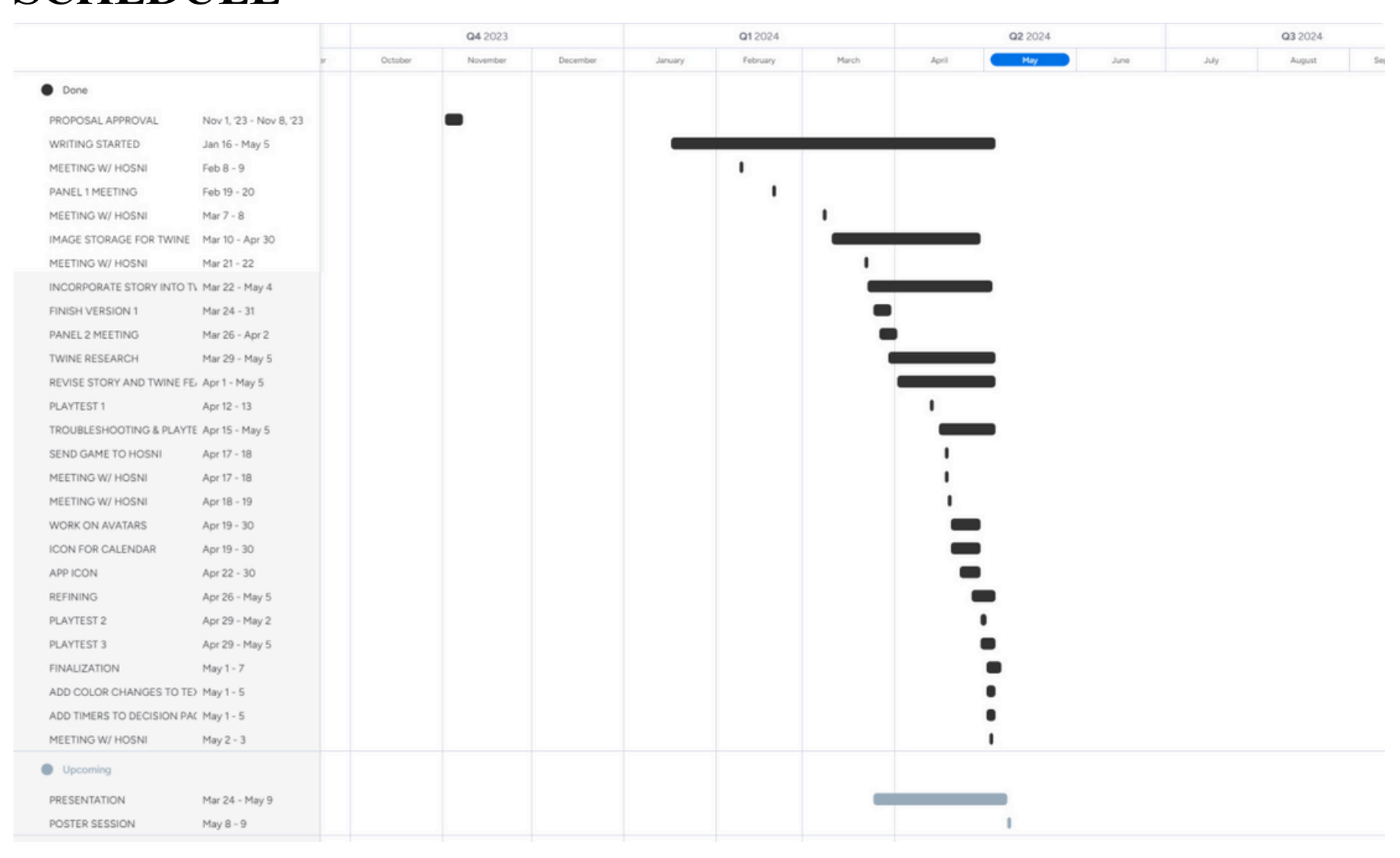

# **DELIVERABLES**

# **CON-NECTION GAME ASSETS**

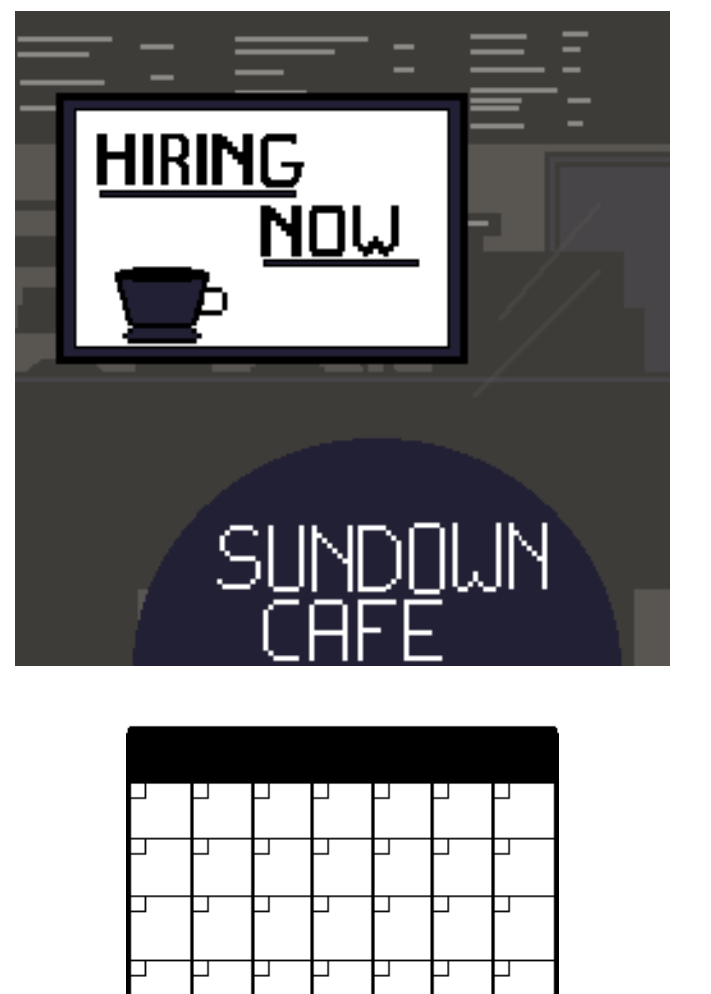

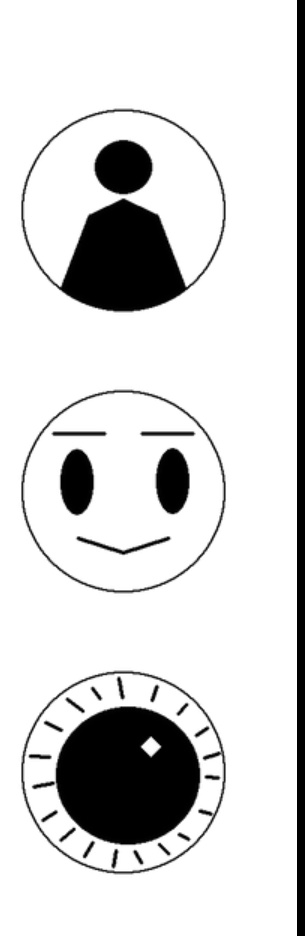

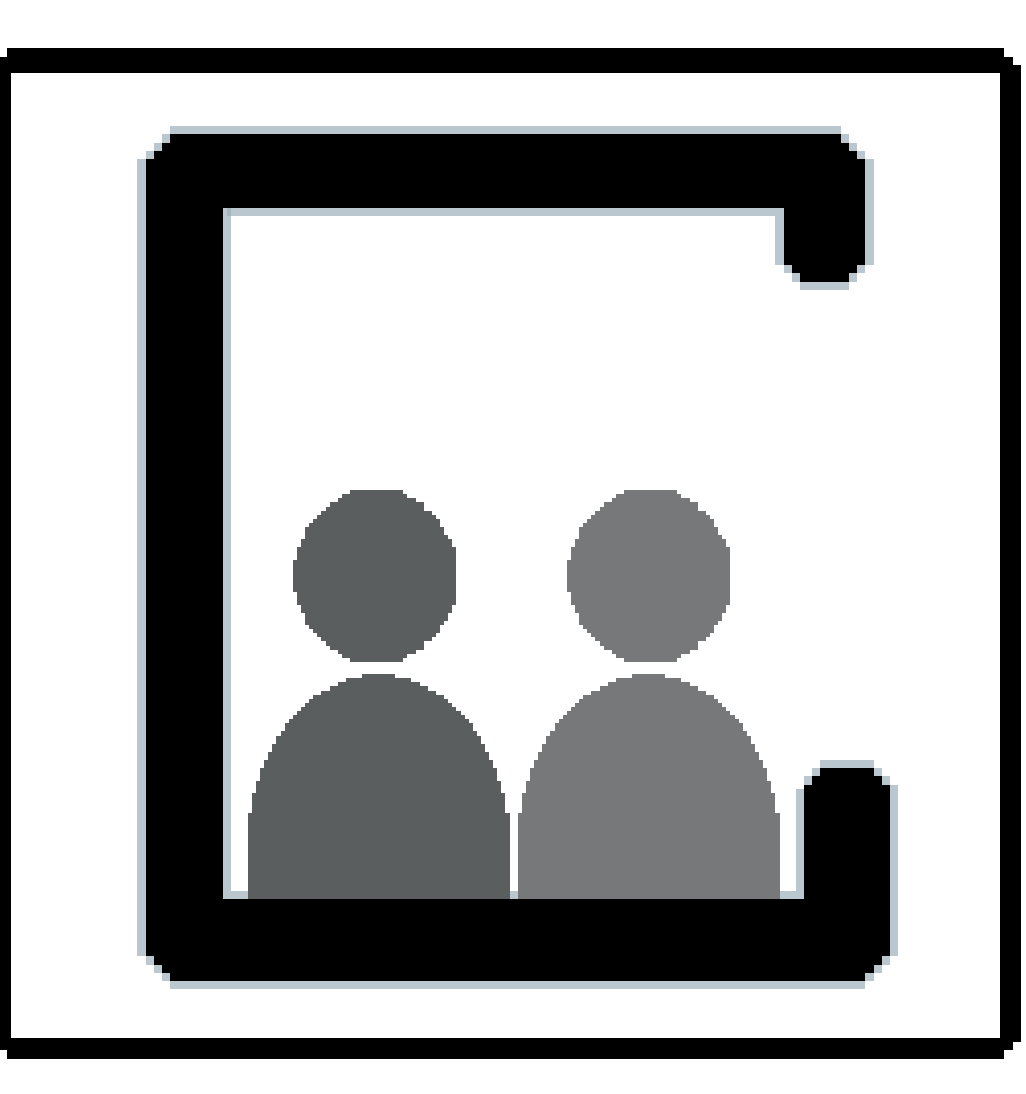

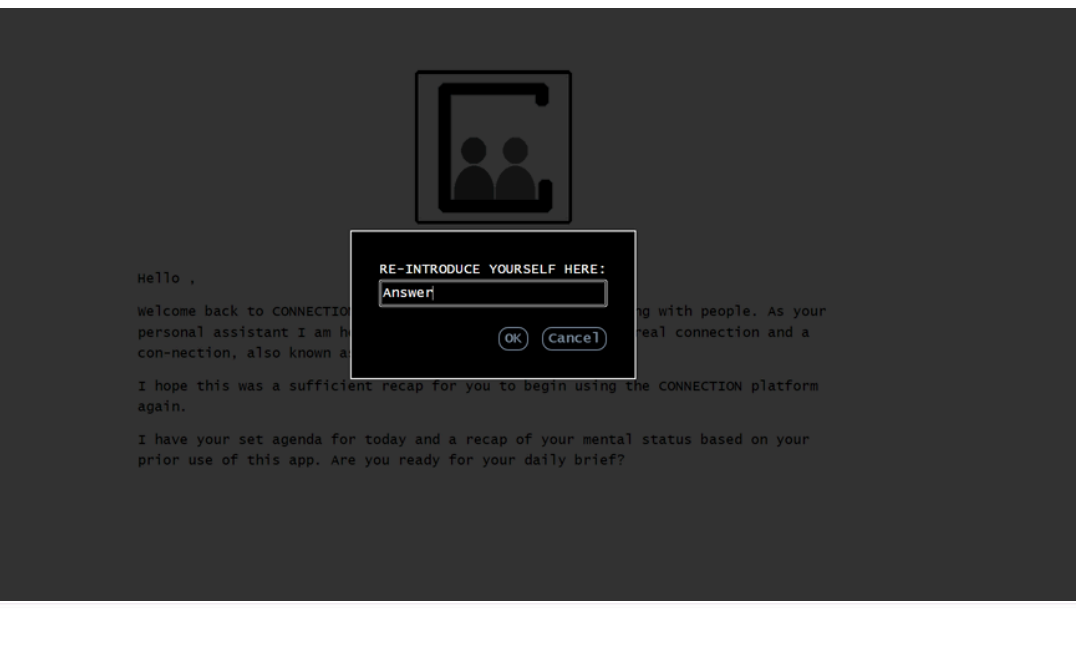

Before you begin your day on CONNECTION, let's do your first assessment for the day? How are you feeling? **HAPPY** NEUTRAL

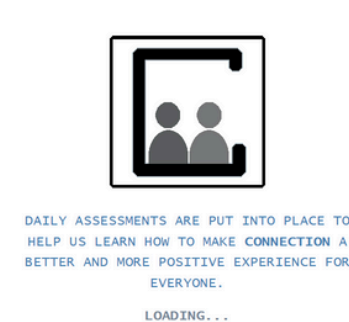

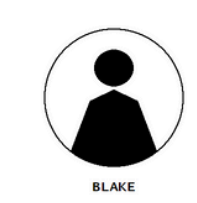

Hey, Answer I was so happy to receive your message. We haven't spoken in so long! It's been two years! Crazy, right? There's no way it's been two years! I've been good, how have you been? WOW!!!!! Two years!!!!! I've been busy, looking to reconnect with people. How have I'm doing well, reconnecting with people. How have you been?

Hey [YOUR NAME HERE], I thought I saw you the other day at Sundown Cafel I would have

**EXECUTE:** RESPONSE 3: Oh I see, catching up with old friends is always nice. The person you were<br>with looked like [PERSON 1] but I might be wrong?

od, they were just telling me abor

RESPONSE 1: Nice, who were you catching up with?<br>RESPONSE 2: I heard some things about [PERSON 1] recently. Things like they've<br>changed and cut off some people as of late. Do you know if it's true?

RESPONSE 3: Just asking, I heard some things about them recently.

m, next time I'll stop and say hello. Oh so you were catching u

o say hil I was catching up with

that's up to them. Even if

 $\bullet$  DAY 2 ————

come over to say hello but I saw you were with someone

OPTION 3: Yeah, I was there catching up with an old friend

RESPONSE 1: Oh, I see. Were you just there hanging out or?

**OPTION 1:Yeah, that was mell didn't see you there.** 

th IPERSON 11? How have they been?

OPTION 1: I was just catching up with an old friend.

**OPTION 1:** [PERSON 1].<br> **OPTION 2:** Hm, I mean if someone cuts off other<br>
did know, I don't think that's really for me to say?<br> **OPTION 3:** What kind of things have you heard?

OPTION 3: Yeah, it was [PERSON 1]. Why do you ask?

- PERSON 2 SIDE ROUTE